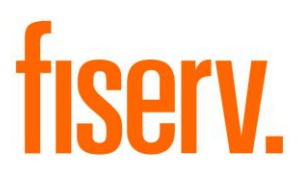

# **Teller Marketing for NEXT**

**NextTellerMarketingPackage.DNAapp.dnaxp DNAapp ID: c86f9936-6026-43b2-9354-d434534734f3**

**Fiserv Confidential**: Distribution restricted to:

- Clients using or considering purchase of the product described in this document
- Fiserv associates

© 2018-2022 Fiserv, Inc. or its affiliates. All rights reserved. This work is confidential and its use is strictly limited. Use is permitted only in accordance with the terms of the agreement under which it was furnished. Any other use, duplication, or dissemination without the prior written consent of Fiserv, Inc. or its affiliates is strictly prohibited. The information contained herein is subject to change without notice. Except as specified by the agreement under which the materials are furnished, Fiserv, Inc. and its affiliates do not accept any liabilities with respect to the information contained herein and is not responsible for any direct, indirect, special, consequential or exemplary damages resulting from the use of this information. No warranties, either express or implied, are granted or extended by this document.

#### [http://www.fiserv.com](http://www.fiserv.com/)

Fiserv is a registered trademark of Fiserv, Inc.

Other brands and their products are trademarks or registered trademarks of their respective holders and should be noted as such.

### **Overview**:

The goal of this DNAapp is to improve the accessibility for tellers with the Fiserv DNA NEXT application. The slide-out functionality will allow the tellers to continue with their daily duties without the disruption of member service when attempting to cross sell a product/service or inform the member of a message from Financial Institution.

## Example:

As per the current process central ops, including branch ops, does not currently utilize the Fiserv DNA NEXT tool to present offers to members. The process detailed below is what the current tellers do.

- 1. Teller navigates to Services > Relationships > Quick Inquiries > Relationship Profile.
- 2. Once the Relationship Profile has populated, the teller searches for the member on the search screen or utilizes the quick search slide out.
- 3. Teller then navigates to Contact Management > Relationship Management > Message Presentation.
- 4. Once the Messages and Offers screen populates, the teller reviews the offers or messages associated with the member and delivers the message or offer at the appropriate time by selecting the deliver offer hyperlink.
- 5. Teller then capture response by selecting the action in which the member accepted/declined the offer.
- 6. Information is then sent to DNA Publisher to complete a referral activity if one is required.

Tellers have cited that the above process prolongs teller's transaction time since teller has to switch to multiple screens to present offers to members. This application will provide a separate screen setting in the form of slide-out linked to existing DNA screens. The app will show messages and offers from the existing Fiserv DNA NEXT tool.

The user interface of the application will mimic the existing screen of Fiserv NEXT to provide the teller the same user experience in terms of layout but with slight changes in terms of the navigation, easy accessibility to the screens, less clicks to view offers, design of controls, control on number of messages and offers to be shown in the application etc.

This app is designed to work with in house built RESTful web services of the institution or work with Fiserv's Next web service. The institution web services will be a wrapper on the existing Fiserv NEXT web services and will use the existing NEXT database and configuration to pull offers and messages for the application.

The app is packaged with Text Encryption Decryption app under Next Teller Marketing Package app.

## **Key Benefits:**

- The slide out will provide accessibility from multiple DNA screens, including Relationship Profile, Transaction Express, Person Maintenance which in turn increases the operational efficiencies of financial Institution's teller since teller can offer the offers to member while present on any of these screens.
- Improves customer/member service.
- Eliminates several layers of screen navigation in showing and accessing offers to members hence better serving of members, and reducing wait times.

## **Processing:**

Teller access the application either through Relationship Profile or Person/Member or Transaction Express screen.

Below steps shows what teller has to follow when going through the Relationship profile screen.

- Teller logs in to DNA and navigate to Services> Relationships, Quick Inquiries> Relationship Profile screen.
- Teller enters the member criteria to search for the correct profile on the search screen, and then highlights the correct profile and click continue.
- Teller scrolls over the right side of the Relationship Profile and hovers over the right side of the DNA screen to the access the application. The slide out name is shown as "Messages and Offers."
- Teller hovers on the slide out and click on the label stating "\*\*\* Click here to retrieve offers \*\*\*" at the bottom of the screen or click anywhere on the slide out. This fetches and displays all the messages and offers for the member.
- Teller clicks on any offer on the grid and captures member response and comment and then updates the information to database. The activity records are written in activity and activity sub activity table under activity category code '6NXT' ('Next Messaging') and activity type code '6NCO' ('Next Current Offers').
- The application not requires any specific tables and procedure to fetch the data but be using the same tables and procedures as those created during Fiserv NEXT product installation.
- IT App Support team of Financial Institution is responsible for configuring NEXT Application Admin Tool.
- IT DNA Architects team of Financial Institution is responsible for making configurations to the NEXT server.
- IT SQL DBA team of Financial Institution is responsible for any DB changes.
- Marketing team of Financial Institution and appointed marketing officers is responsible for producing data for NEXT offers.
- If "Use Institution Service Flag" calculation variable is set to "Y" then application uses Financial Institution's REST full API to fetch the offers and messages. The API internally calls the Fiserv's Next service hosted by Financial Institution. The calculation variables NX01-NX07 stores the configuration parameters related to the REST full service.

Note: This mode is only specific to be used by developer's financial institution and for no other financial institution.

• If "Use Institution Service Flag" calculation variable is set to "N" then application uses Fiserv's Next web service to fetch the offers and messages. The calculation variables NX02, NX05 & NX08-NX15 will store the configuration parameters related to the Fiserv's Next service.

Note: This mode is used by any other financial institution who has Fiserv next web service installed in their environment and has Next set up.

Financial Institution uses the Next app with "N" mode so they don't have to extract the service from DNAX, they just need to update the fiserv next service URL and its configuration parameters in NX02, NX05 & NX08-NX15 calcvars.

• Slide-out is configured to show only 5 offers maximum with 2 messages maximum. Teller can set the values in "NXTM-Offers Count" and "NXTM-Messages Count" calculation variables to do the same.

## Validations

• In case the teller doesn't select person number on the Relationship Profile or on the Person/Member screen or doesn't select Transacting person on the Transaction Express screen, the slide out is disabled.

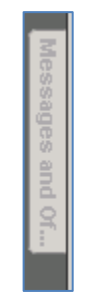

• In case the members search for the organization on the Relationship Profile the slide out is disabled.

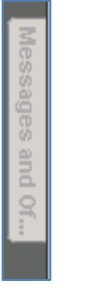

• In case teller doesn't select the response and press Update button, below message is shown.

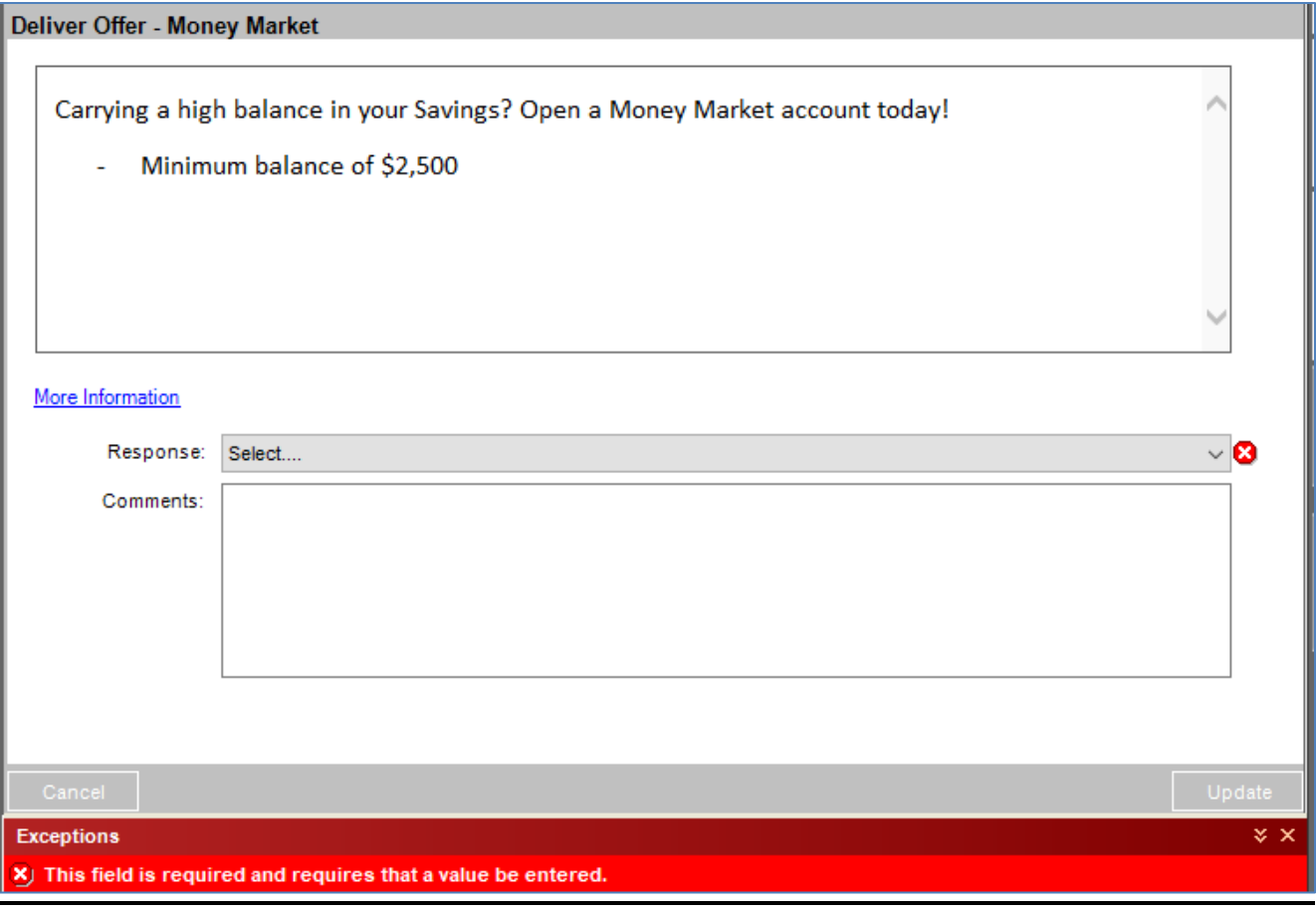

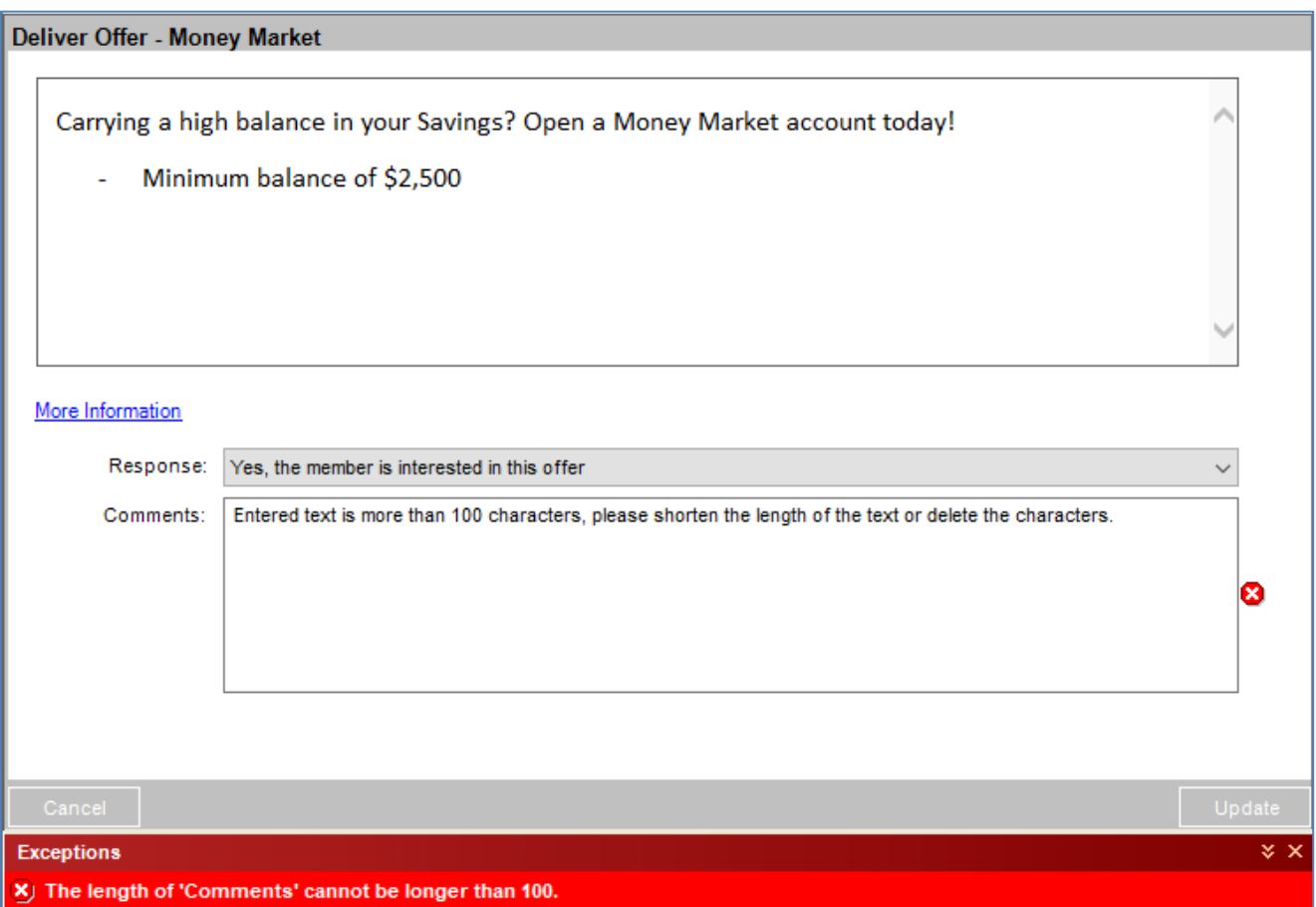

• If the URL(s) that are set in calculation variables NX01, NX03, NX04 and NX09 are not secured and do not contain Uri scheme as https then the messages and offers are not displayed in the application and below message is shown.

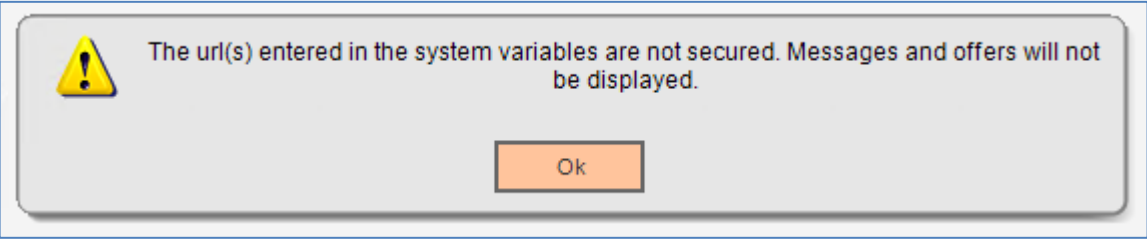

## **Authorizations:**

Since the application is a slide out it will inherit the same authorization item code and authorization permissions as set for the parent screen. The application will not install any application specific authorization item code as part of installation process.

- If the slide out is accessed via the Person/Member screen then it will inherit the authorization item code specified for the Person/Member screen that is "PMNT"
- If the slide out is accessed via the Transaction Express screen then it will inherit the authorization specified for the Transaction Express screen that is "TE"

### **Variables:**

### Calculation Categories:

The following calculation category is required to associate the variables to the application.

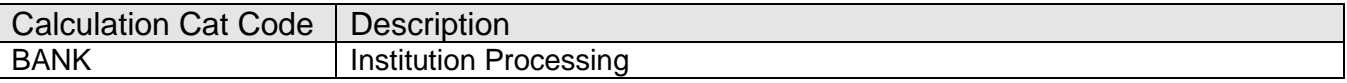

#### Calculation Types:

The following calculation type is required to associate the variables to the application.

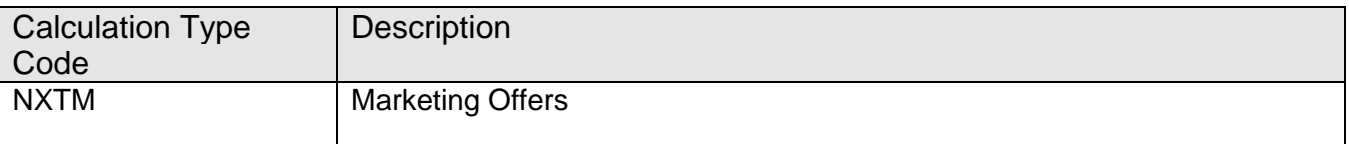

### Calculation Variables:

New institution level calculation variables have been added for the 'NXTM' calculation type. These calculation variables are used to hold various values for configuring Next offers and Next URL for Next Marketing Offers functionality.

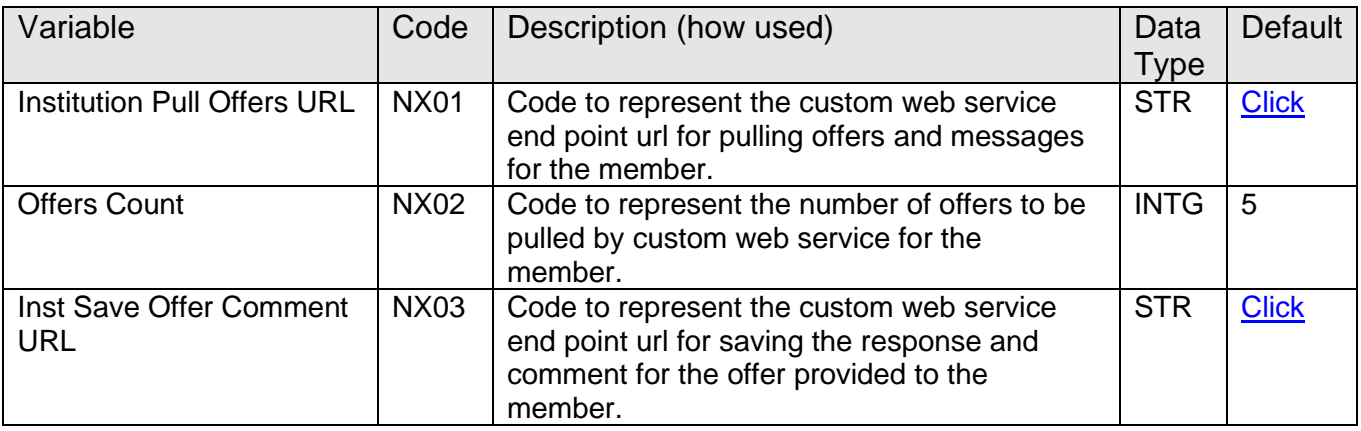

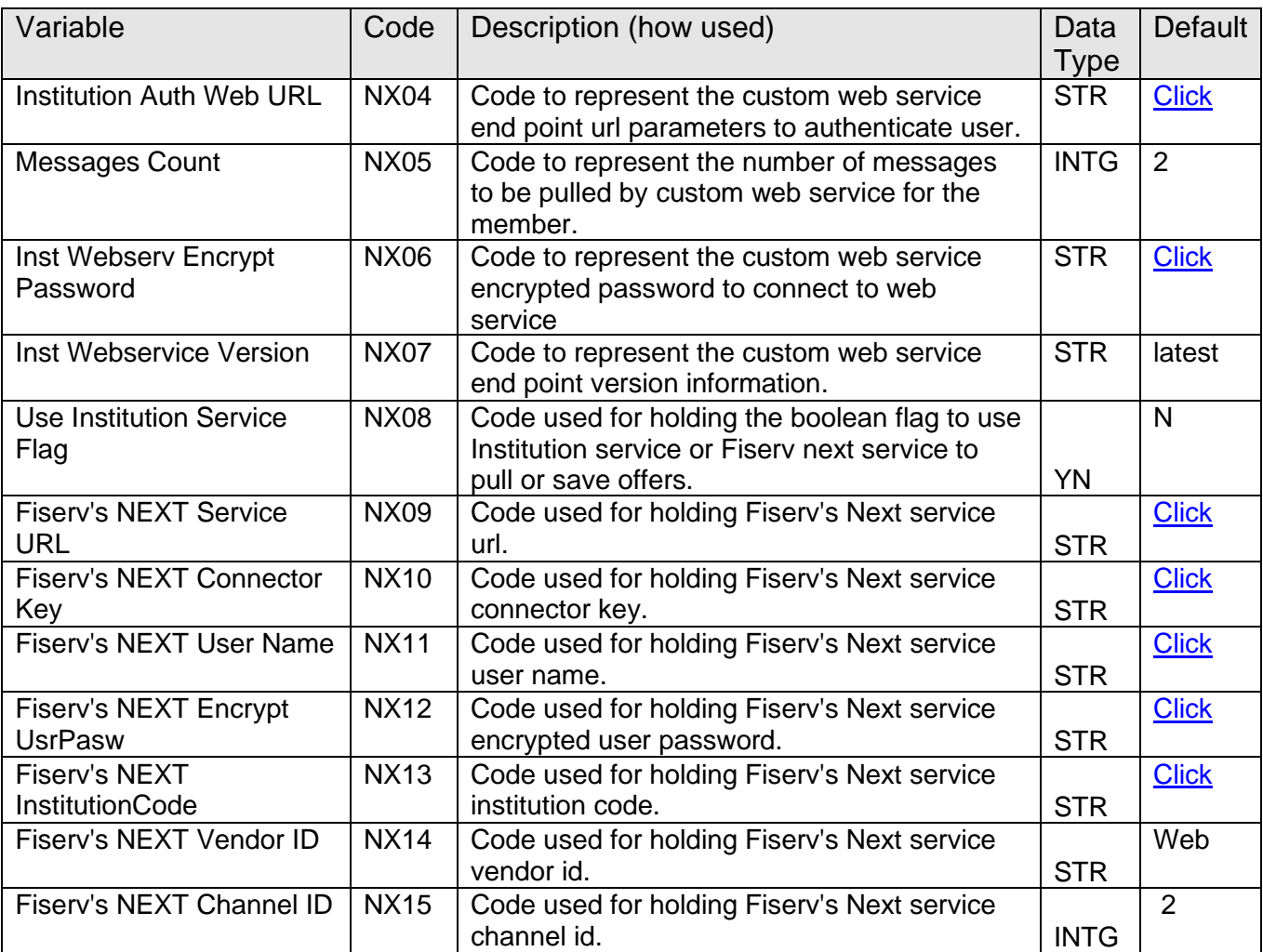

## <span id="page-8-0"></span>Calculation Variable values

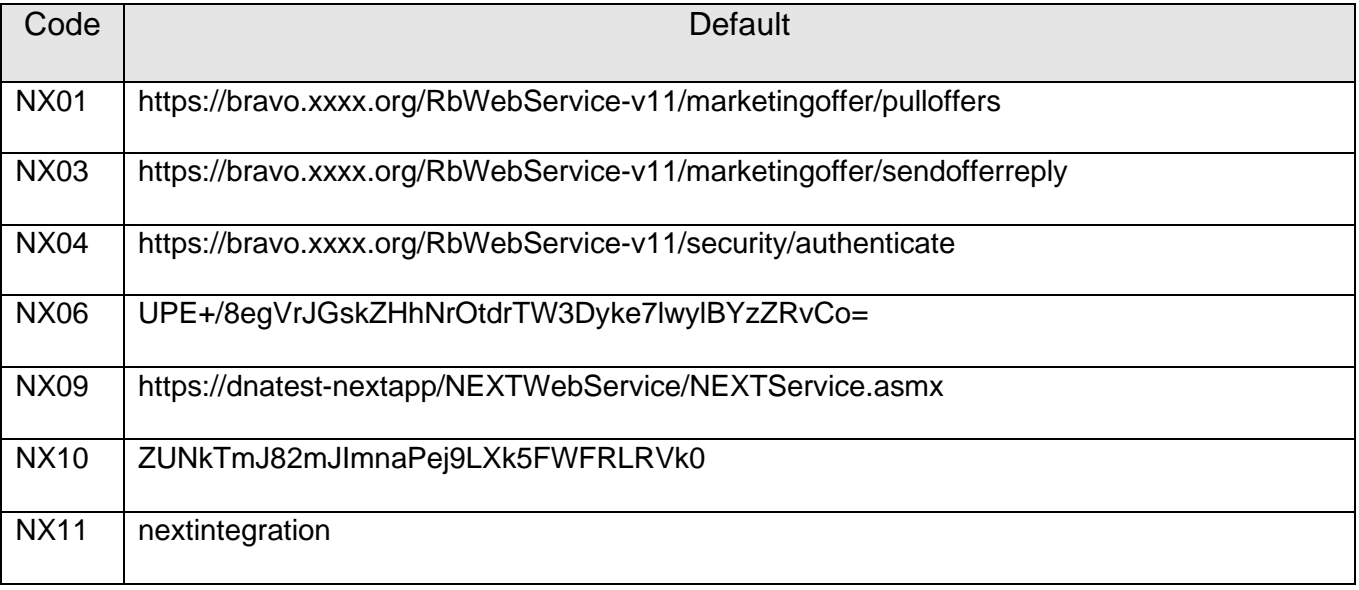

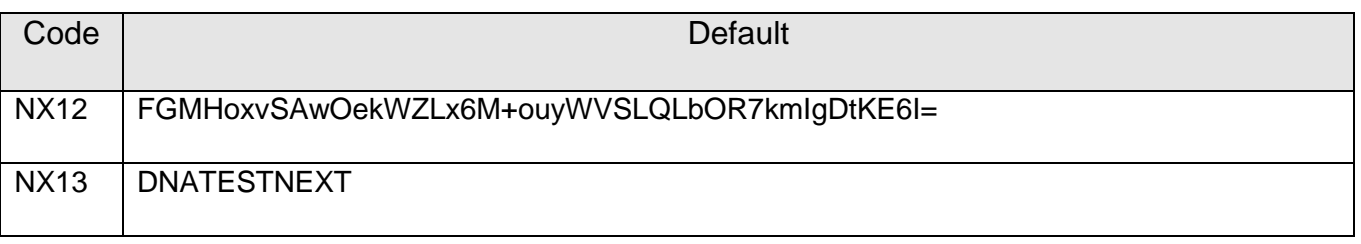

xxxx – Developer's financial institution name.

#### **Real-time Interaction with Other Applications: Financial Institution RESTful Web Service**

Financial Institution has an online banking product called NetBranch which shows NEXT offers and messages to members configured in NEXT product. A custom in house web service is created which is a wrapper over the Fiserv's NEXT web services to retrieve these offers. These services are exposed as a RESTful web service layer which provides access to core functionalities of institution. The app will make use of these already exposed web services to fetch the offers and messages for the member in case "Use Institution Service Flag" is set to "Y".

Financial Institution's web services are maintained and deployed internally by Institution's web development team and are not meant for distribution, sell or use by any other financial institutions.

## **API Versioning**

Financial Institution supports multiple versions of its web service for historical support and backward compatibility. As a consumer of the web service, app will request which API version it wants to consume. The API version should be provided for each request with the **Accept-Version** HTTP header.

The following are sample versions supported by the institution:

- 12
- latest (unversioned)

Using the latest version indicates that app wants the highest available version of the web service. Neglecting to send the Accept-Version header will result in request being fulfilled by the latest version. It is recommended to send a specific version so that future versions will not break the implementation.

## **Data Formats**

Both JSON and XML are supported by the web service. App will use JSON format using the Accept HTTP header.

### **Service Endpoints**

To know about all available Institution's services, internal service endpoint documentation has to be referred. Each endpoint specifies the request and response object, includes a code sample, and links to any documentation for the endpoint.

### **Authentication**

Authentication to the service is required before trying to utilize any of the endpoints. To authenticate, app need to send the values of below tags in JSON format:

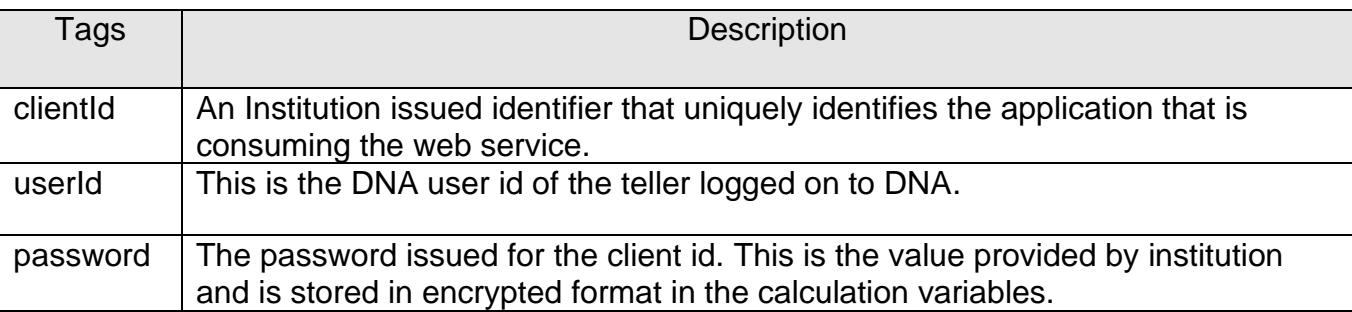

After authentication, app will receive a session token from the web service that should be passed in future requests with the Authorization HTTP header.

### **Pull Offers**

Pull offers call to the service will pull all the offers related to the member. The app needs to send the values of below tags in JSON format:

Request tags:

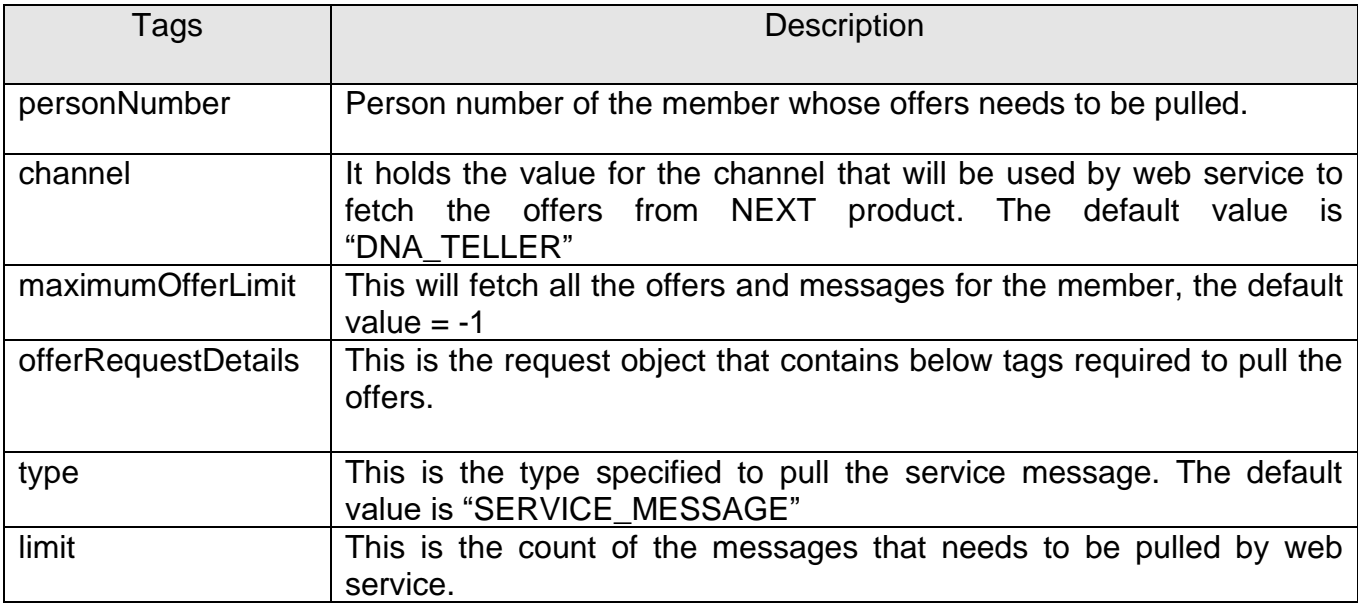

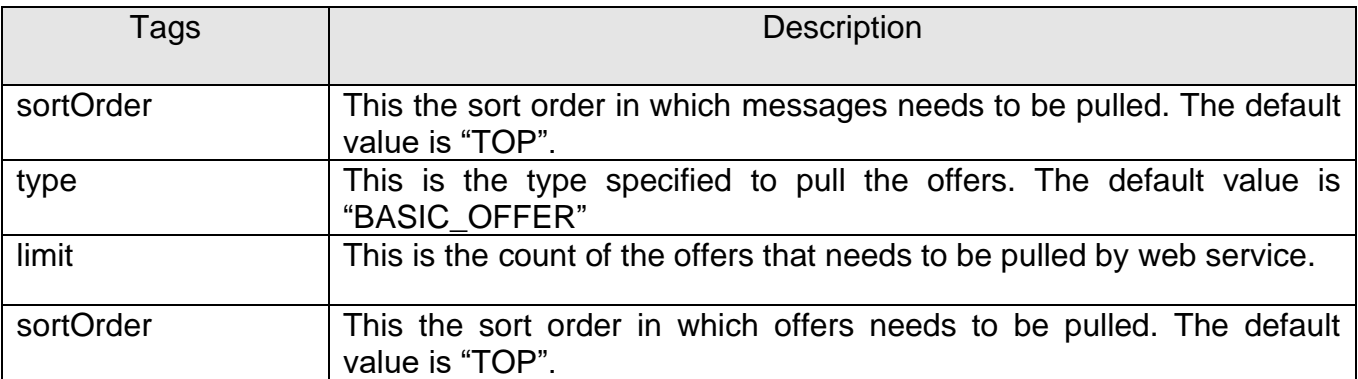

### Response tags:

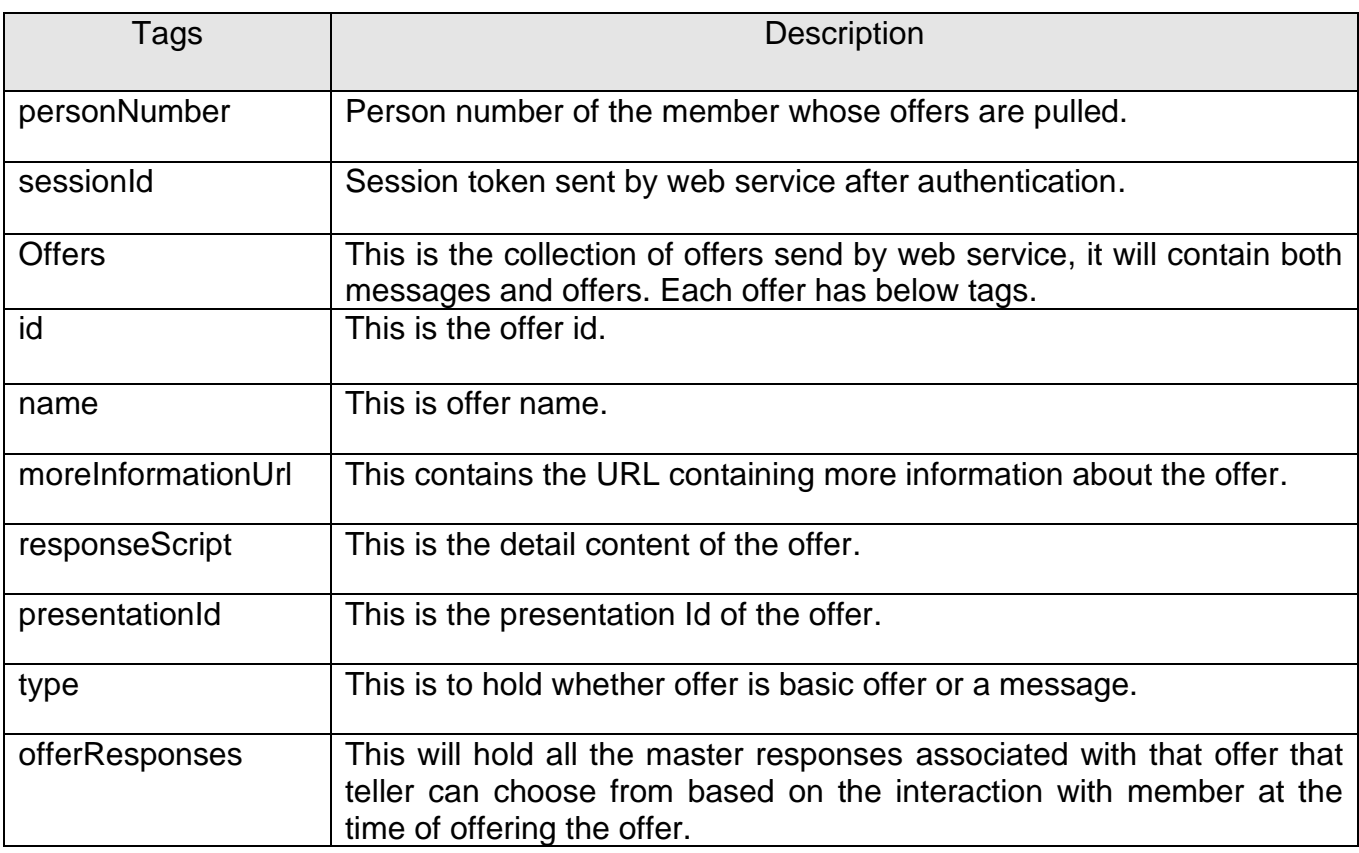

## **Save Offers**

Save offers call to the service will save the member response for the offer .The app needs to send the values of below tags in JSON format:

### Request tags:

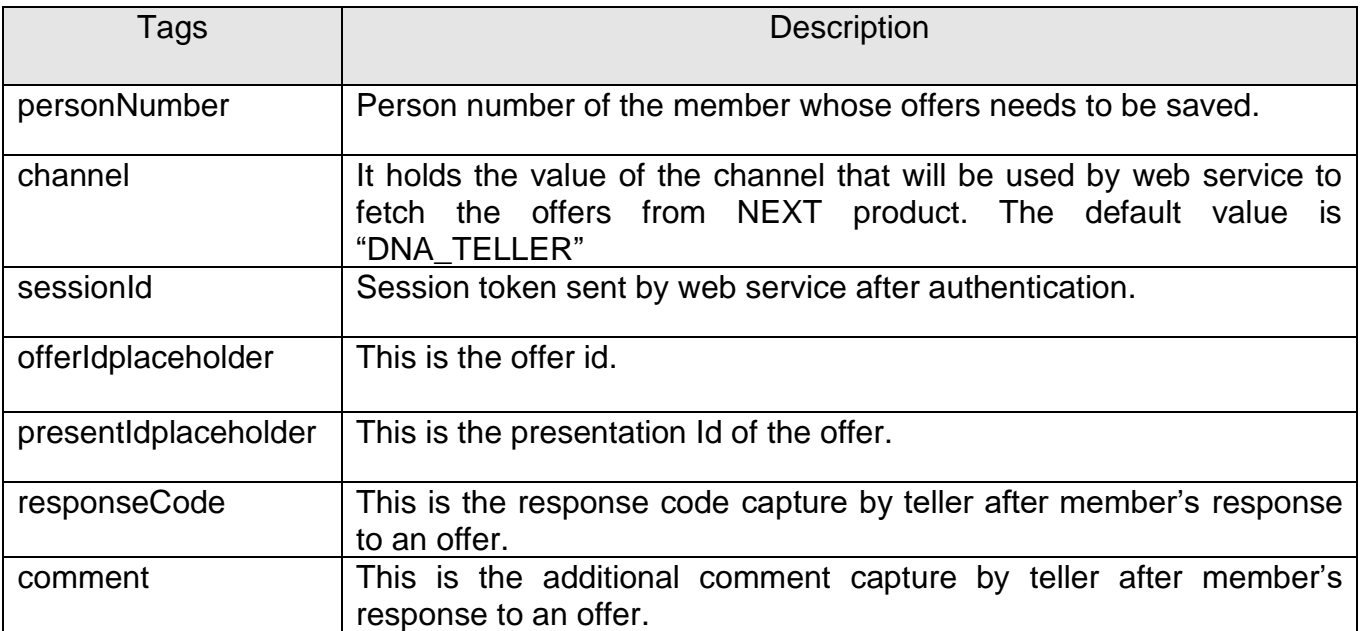

#### Response tags:

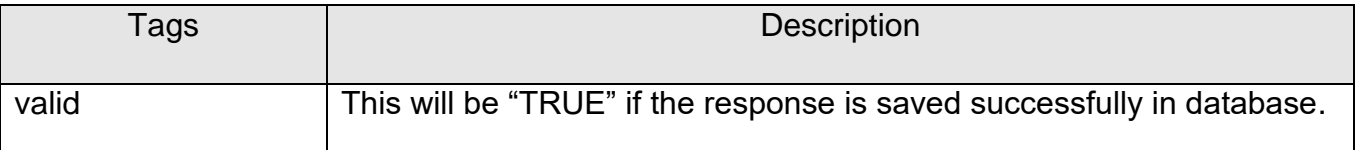

### **Real-time Interaction with Other Applications: Fiserv's NEXT web service**

In case "Use Institution Service Flag" is set to "N" then the app will make use of existing Fiserv's NEXT web service configured at the institution for the NEXT product.

To know about all available Fiserv's NEXT web services, methods and Integration process please refer "Next\_WS\_Integration\_Guide.pdf" from the developer portal.

#### **Screens:**

New screen at below locations will be part of Next Teller Marketing app.

### **Navigation**

Relationship Profile:

Services > Relationships > Quick Inquiries > Relationship Profile

Person / Member:

Services > Relationships > Maintenance > Person / Member

Transaction Express:

Services > Transactions > Transaction Express

Transaction Express:

Services > Relationships > Quick Inquiries > Relationship Profile > Transaction Express **Screen Appearance:** *General use of screen and button layout:*

New slide out has been added to the Relationship Profile, Person / Member and Transaction Express Screen. The new slide out is "Messages and Offers"

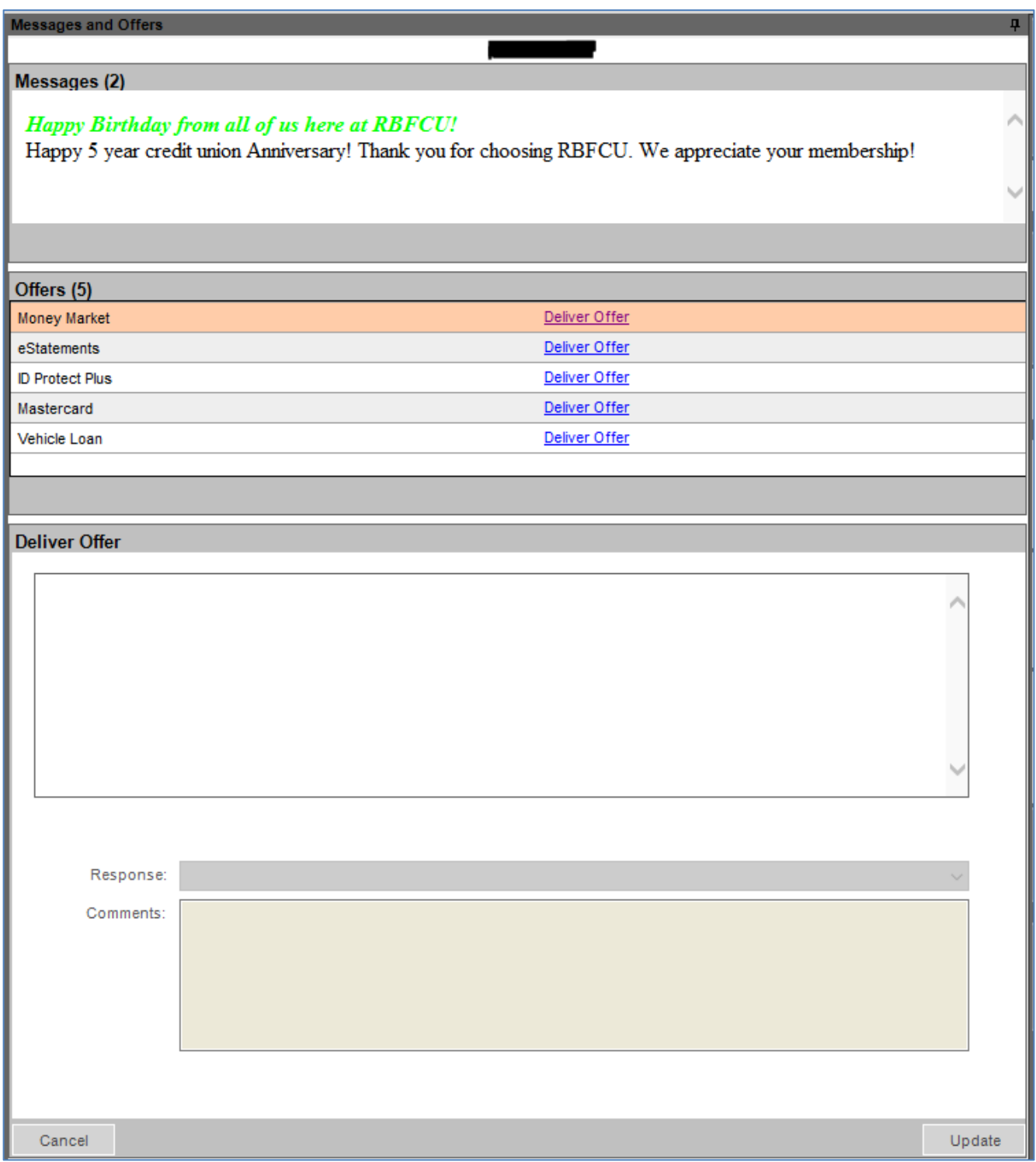

## Existing Fiserv's NEXT product screen

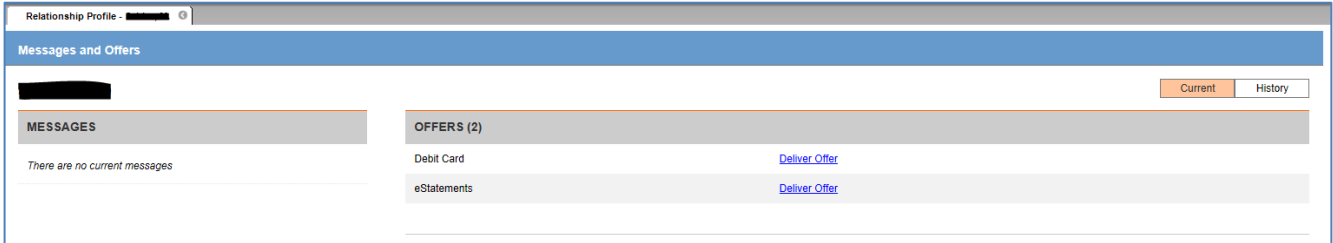

## **Field Listing Details Area:**

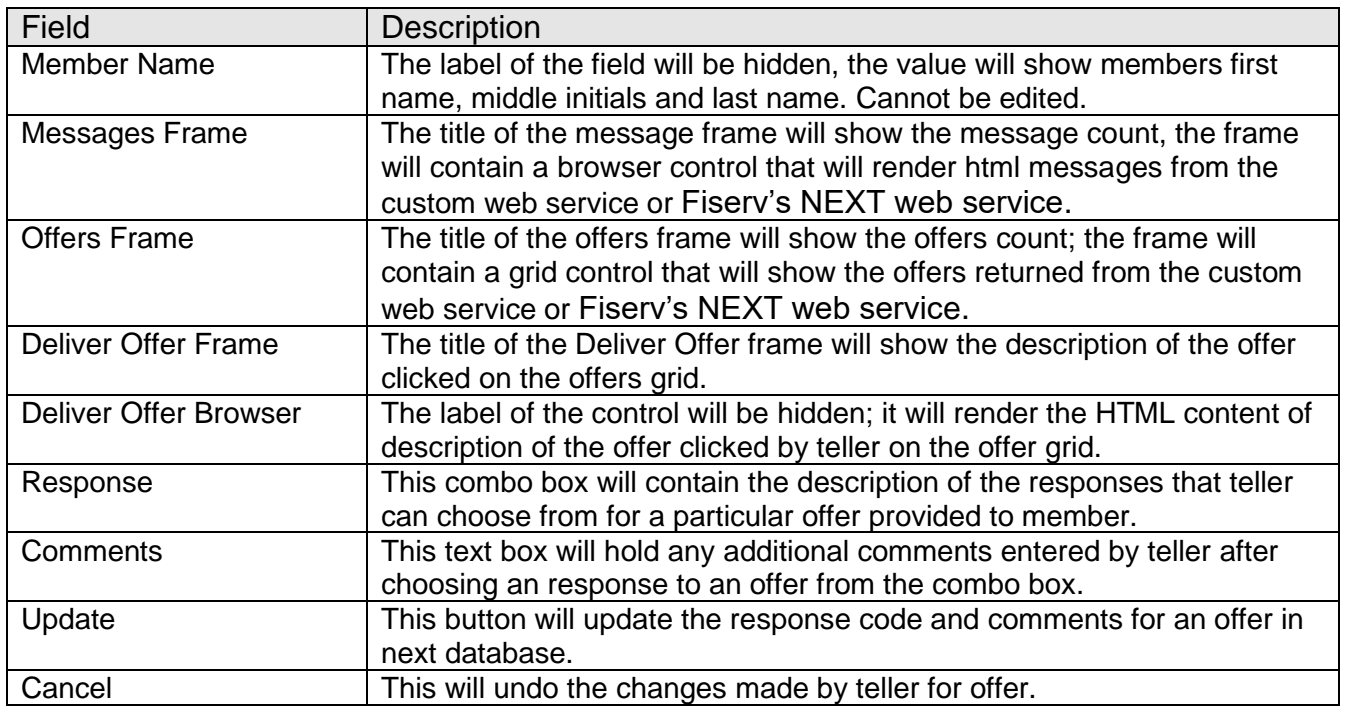

## **Column Listing Grid:**

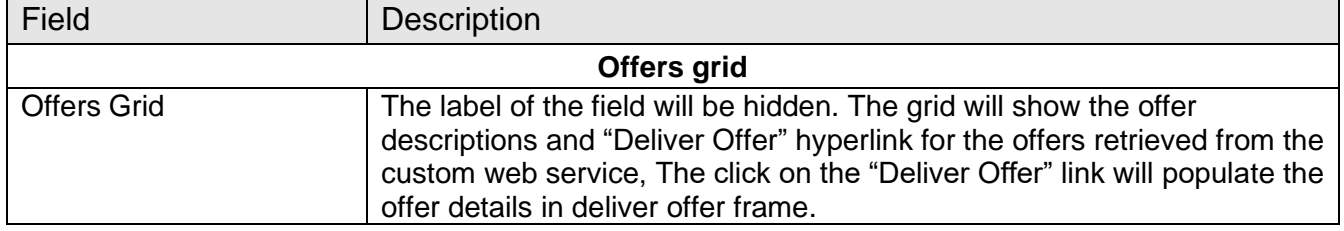

## **Text Encryption-Decryption Application**

This app is packaged with NEXT app to create encrypted password text using advance encryption standard from raw password text before these text can be set in NX06 and NX12 calculation variables.

In case the "Use Institution Service Flag" is set to "Y" then encrypted password is generated for financial institution web service and updated in NX06 calculation variable.

In case the "Use Institution Service Flag" is set to "N' then encrypted password is generated for the Fiserv's Next service user password and updated in NX12 calculation variable.

#### **Screens:**

New screen at below location will be part of Text Encryption-Decryption app**.**

### **Authorizations:**

The application will be set up with view access permissions only.

The system administrator will assign the application authorization item to the corresponding authorization group(s) to grant users access to the application. Since the applications deals with password generation it is suggested that access/authorization of the application must be tightly controlled.

The below application authorization item is included as part of the application installation:

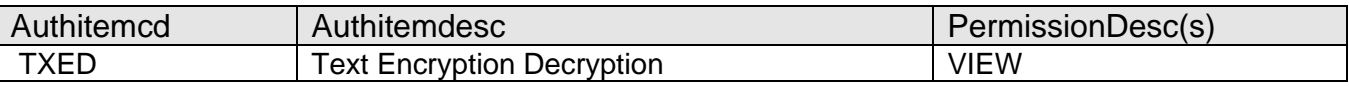

### **Navigation**

Services > System > Institution > Text Encryption Decryption Application

### **Screen Appearance:** *General use of screen and button layout:*

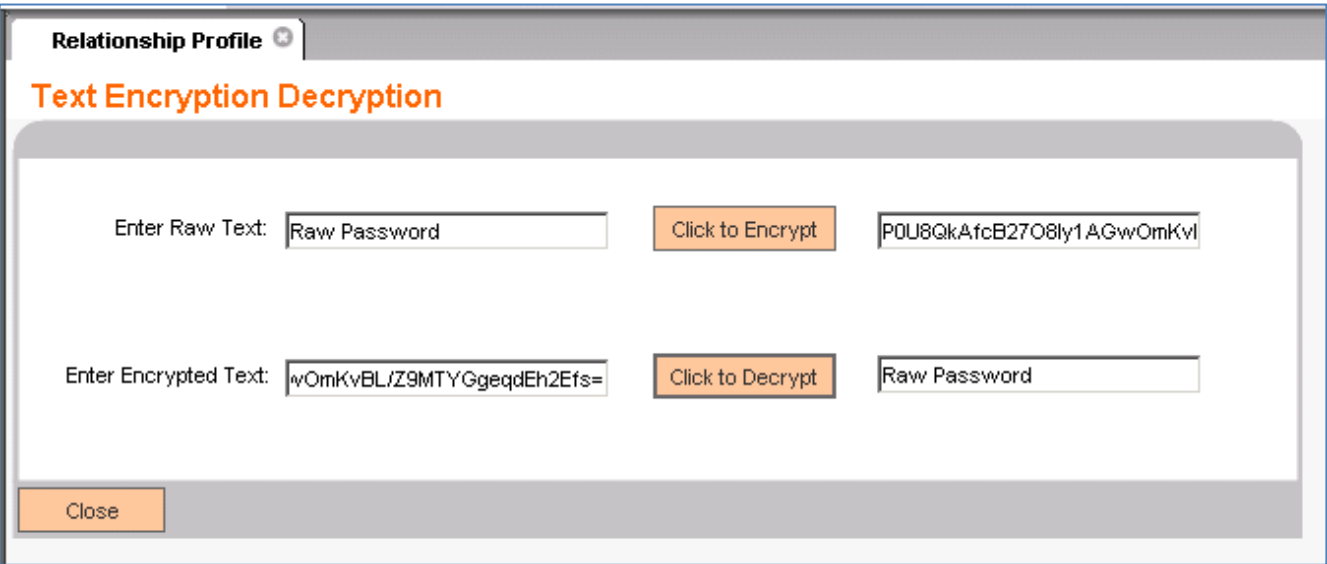

### **Field Listing Details Area:**

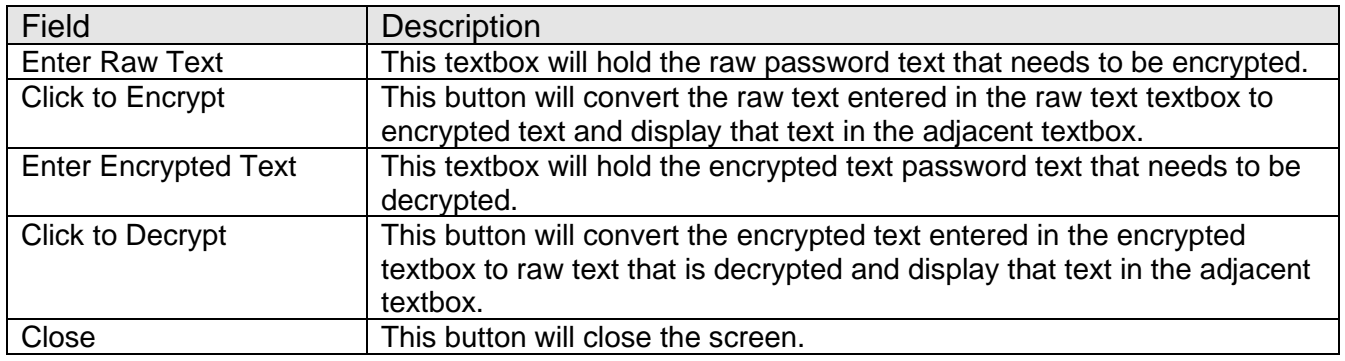

### **Additional Requirements:**

- .NET Framework 4.5.2 or higher
- DNA 4.2 or higher
- Fiserv's NEXT product set up if "Use Institution Service Flag" is set to "N"
- Financial Institution in house RESTful web services if "Use Institution Service Flag" is set to "Y"

## **Configuration Checklist:**

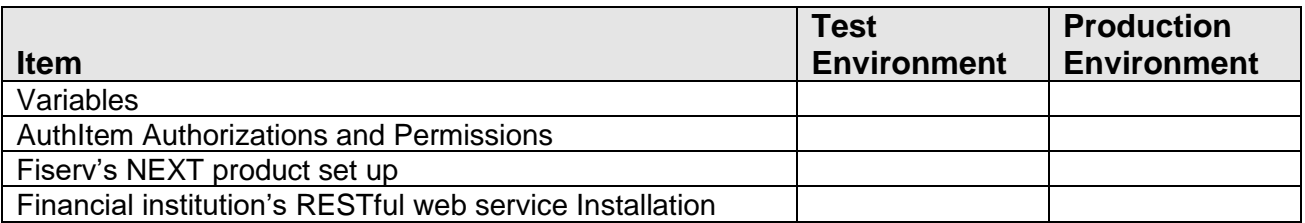

## **Revisions**

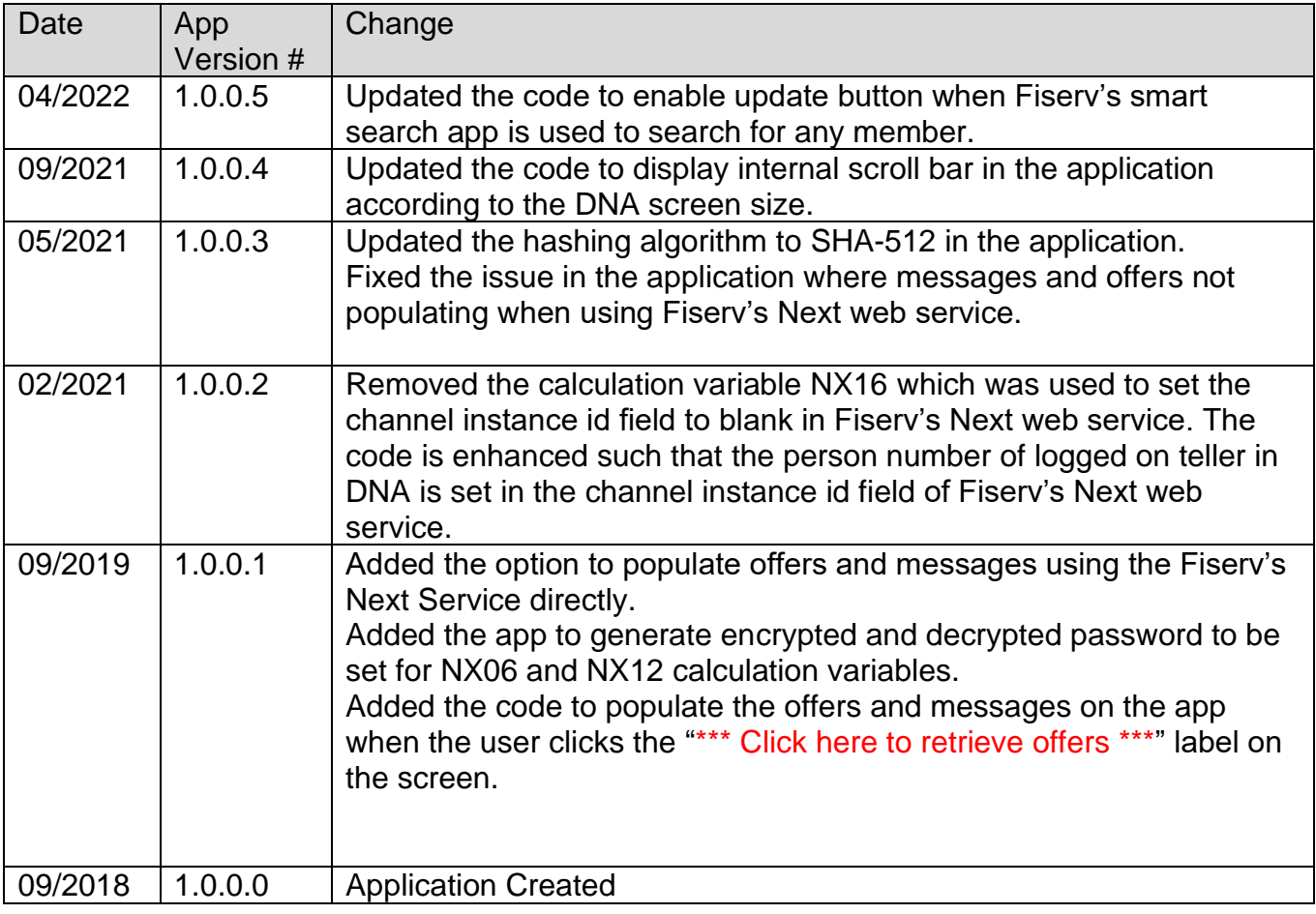